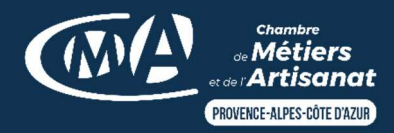

TUTORIEL : Obtenir un extrait RNE

Obtenez gratuitement votre extrait de situation au Registre National des Entreprises (RNE) en quelques étapes. Suivez chaque étape de notre guide et obtenez rapidement votre document.

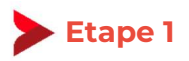

Rendez-vous sur le site https://data.inpi.fr/.

## Etape 2

Sur la page d'accueil, tapez soit votre numéro SIREN (plus fiable, à privilégier), soit votre nom, soit le nom de votre entreprise dans le champ réservé à cet effet puis cliquez sur « rechercher » :

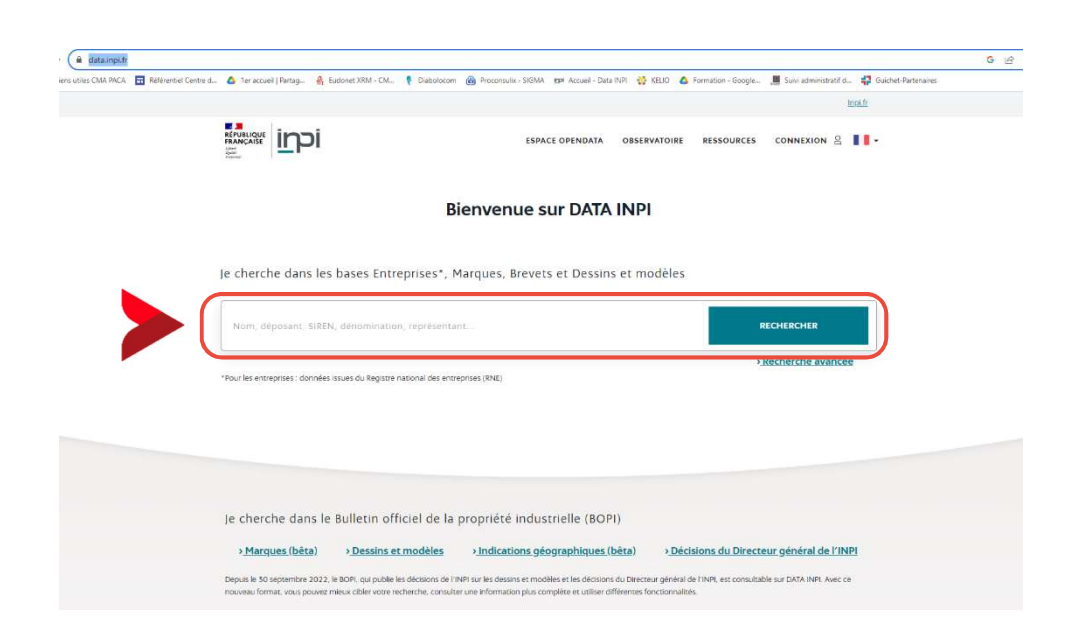

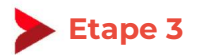

Une fois sur la page de résultats, et avant de télécharger votre extrait d'immatriculation, vérifiez que les informations concernant votre entreprise sont correctes. Pour cela, cliquez sur l'encart qui concerne votre entreprise :

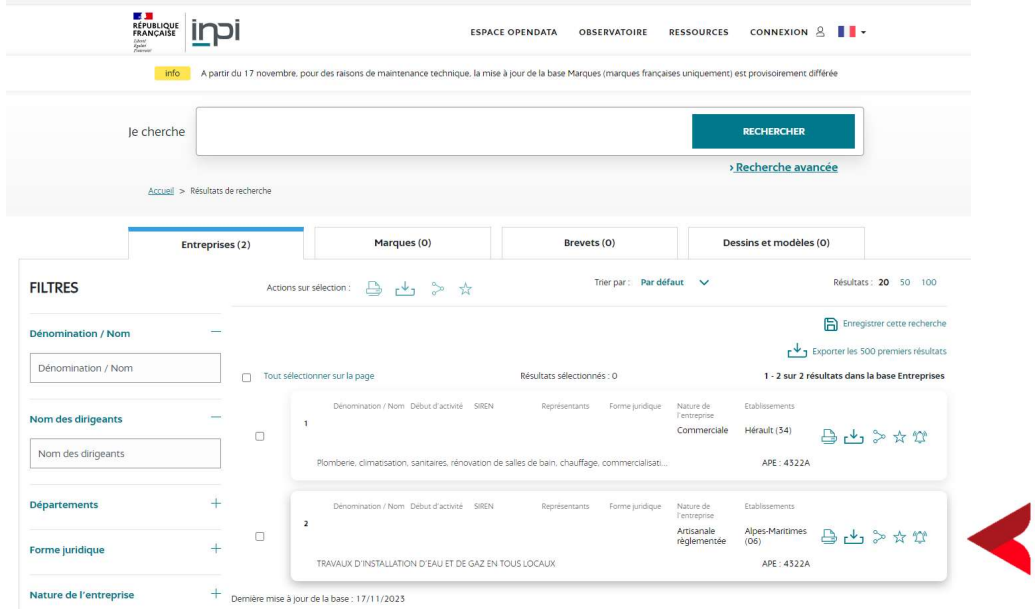

1- Contactez l'INPI au numéro et aux horaires indiqués en bas de page :

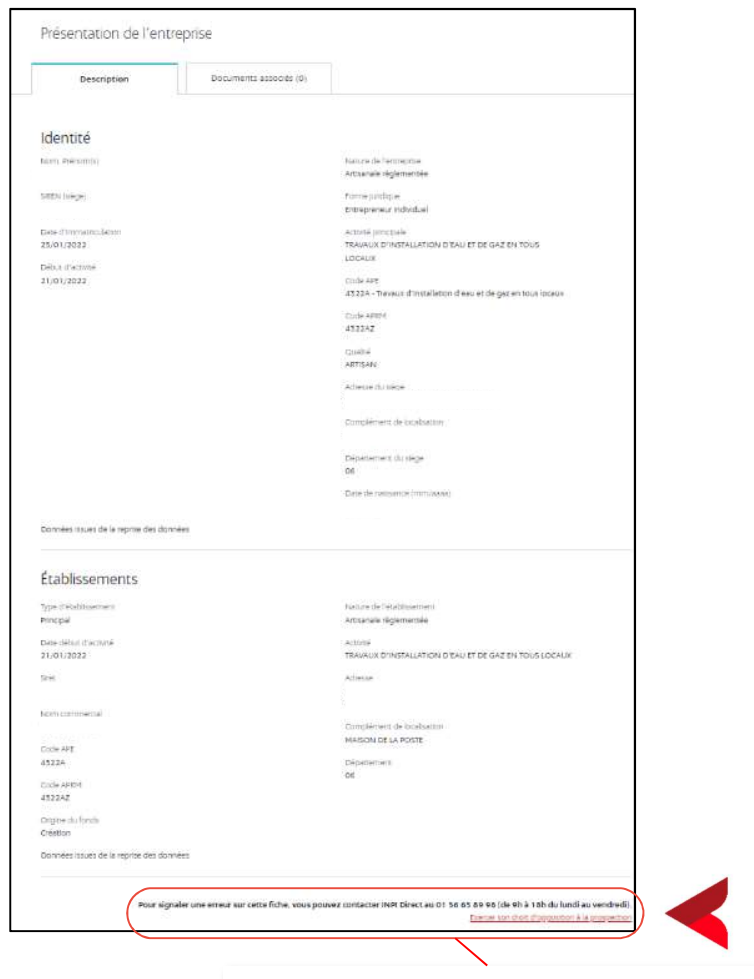

Pour signaler une erreur sur cette fiche, vous pouvez contacter INPI Direct au 01 56 65 89 98 (de 9h à 18h du lundi au vendredi). Exercer son droit d'opposition à la prospection Ou utilisez le formulaire de contact situé en bas du site web :

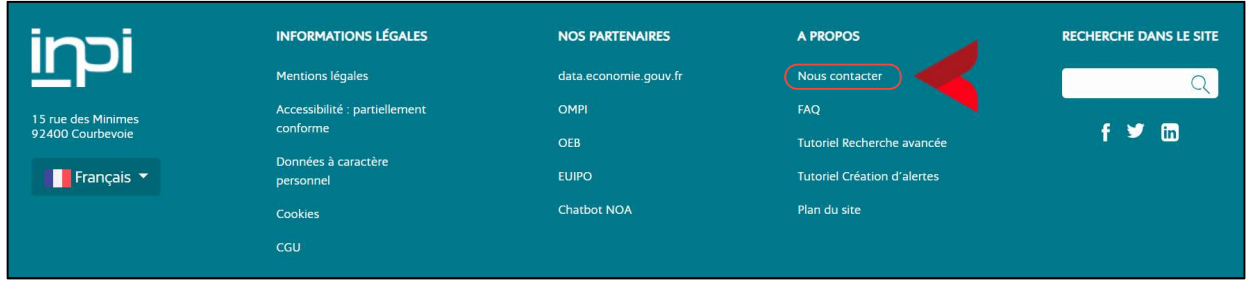

2- Remplissez le formulaire puis cliquez sur « envoyer » :

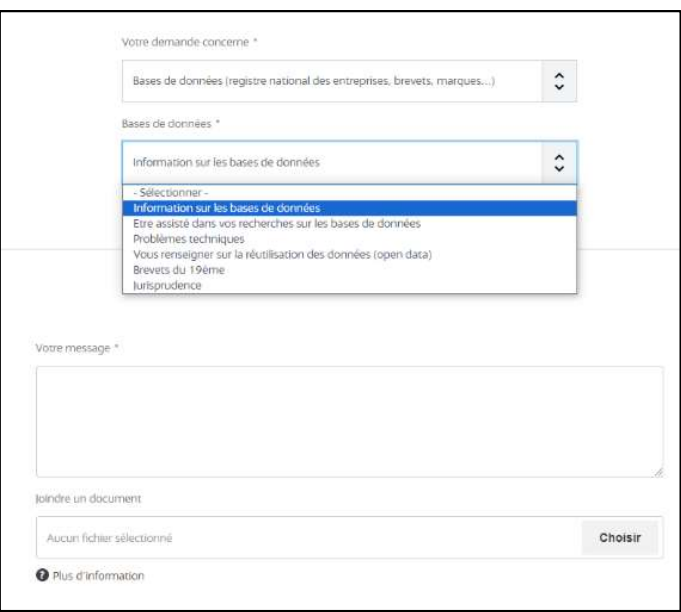

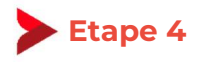

Pour télécharger votre extrait, cliquez sur l'icône de téléchargement pour récupérer votre extrait RNE (soit depuis la page de résultats, soit depuis la page contenant les informations détaillées de votre entreprise) et patientez pendant que le document se télécharge (cela peut prendre un peu de temps) :

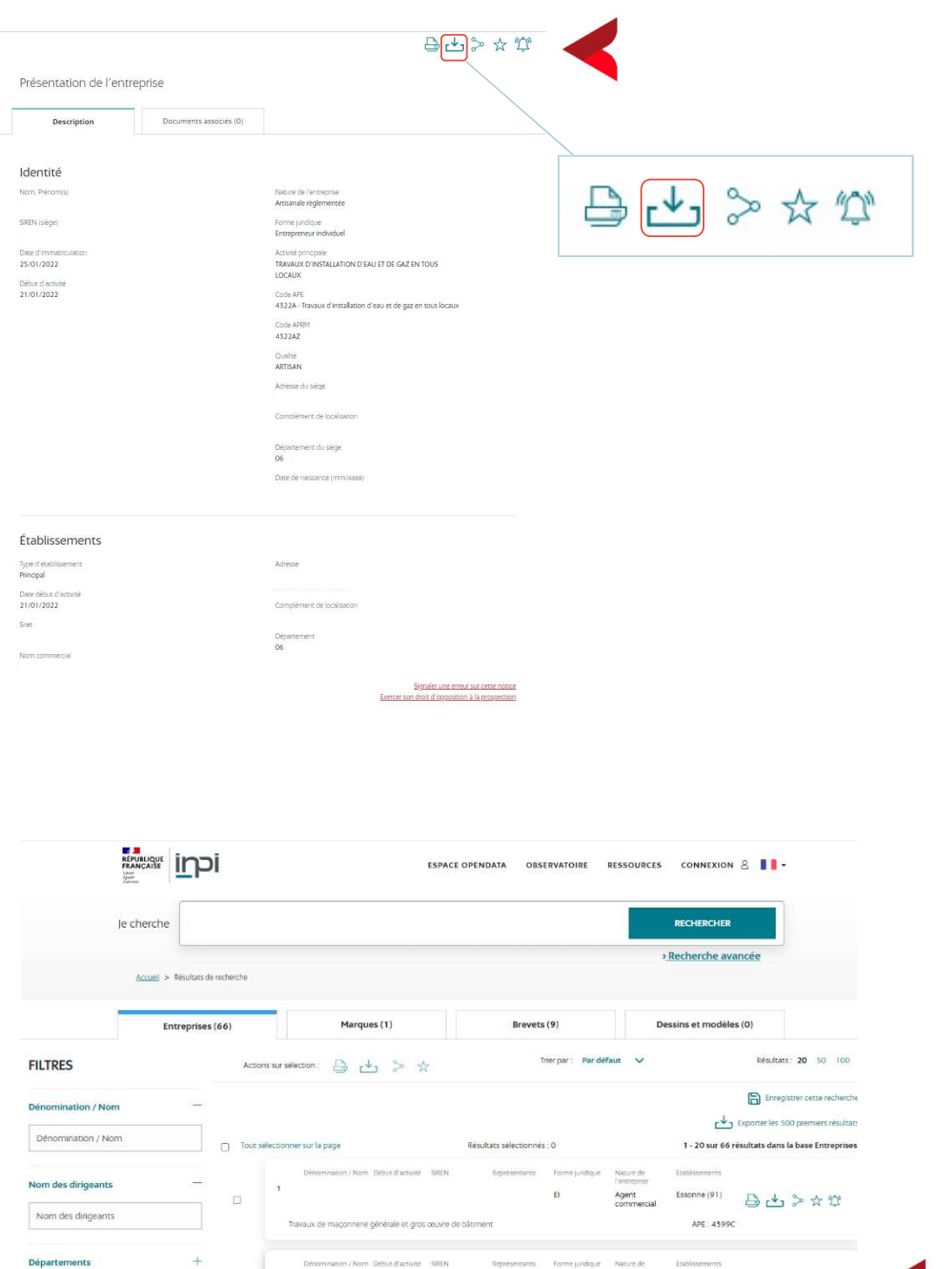

EÏ.

Artisanale Alpes-Maritimes <br>règlementée (06)

APE: 4322A

☆☆

 $\Box$